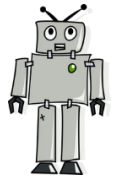

## Third Grade Computer Class

Please complete the following activities each week and have your parent/guardian sign it. Email any questions to [kstill@somerdale-park.org](mailto:kstill@somerdale-park.org) (for Mr. Still) or [mburton@somerdale-park.org](mailto:mburton@somerdale-park.org) (for Mrs. Burton). Below are detailed directions & examples.

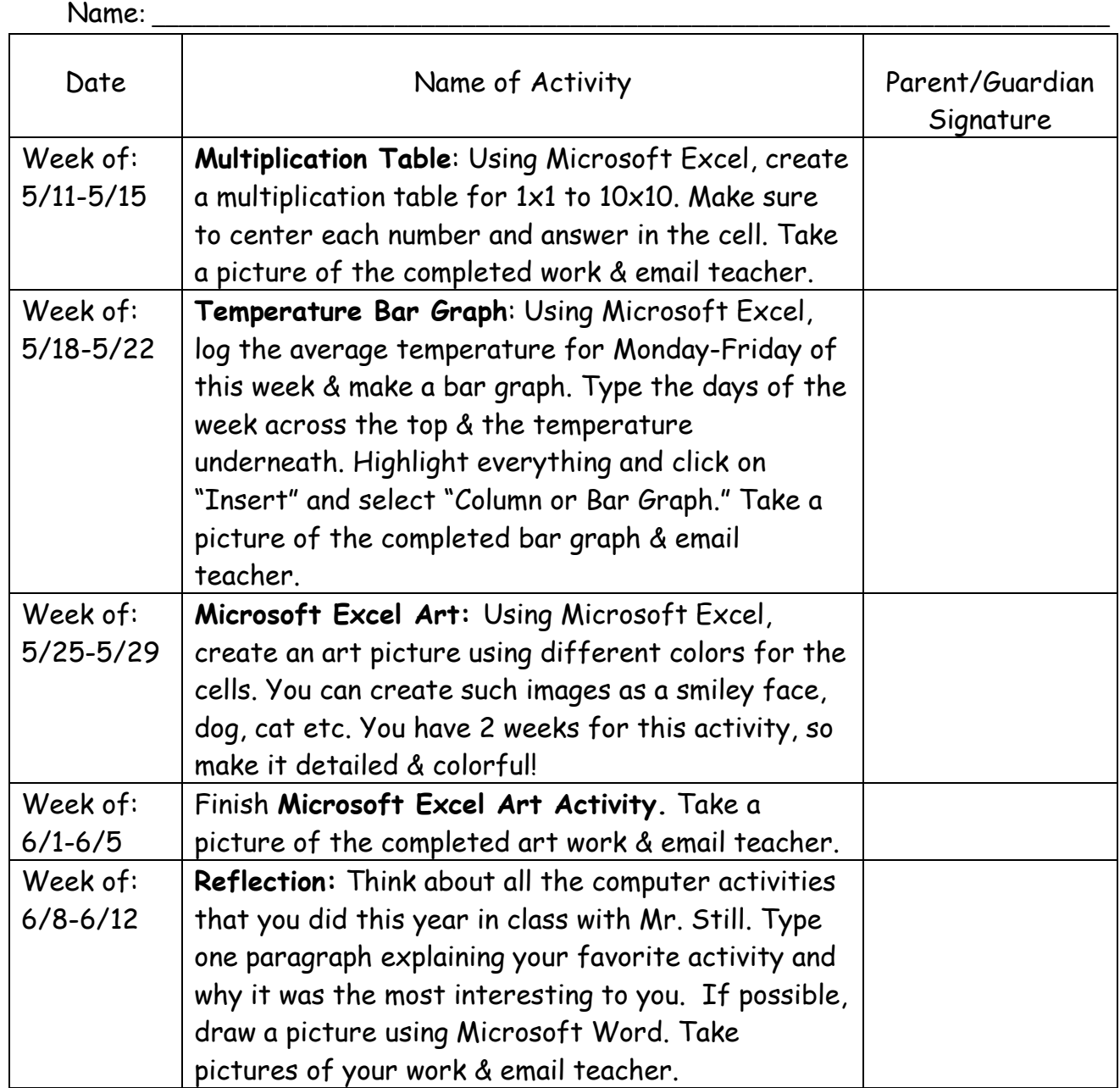

Third Grade Computers:

These are examples of the three computer activities that you will be completing for the weeks of May 11<sup>th</sup> - June 12<sup>th</sup>

## **Activity: Microsoft Excel Multiplication Table**

For the multiplication table, you will type the numbers 1-10 down the side and across the top. Then, start multiplying! To add a title, click on View and Page Layout and then Header and type Multiplication Table by (your name). Use the Snipping Tool, Print Screen button, or use an electronic device to take a picture an email it to your teacher.

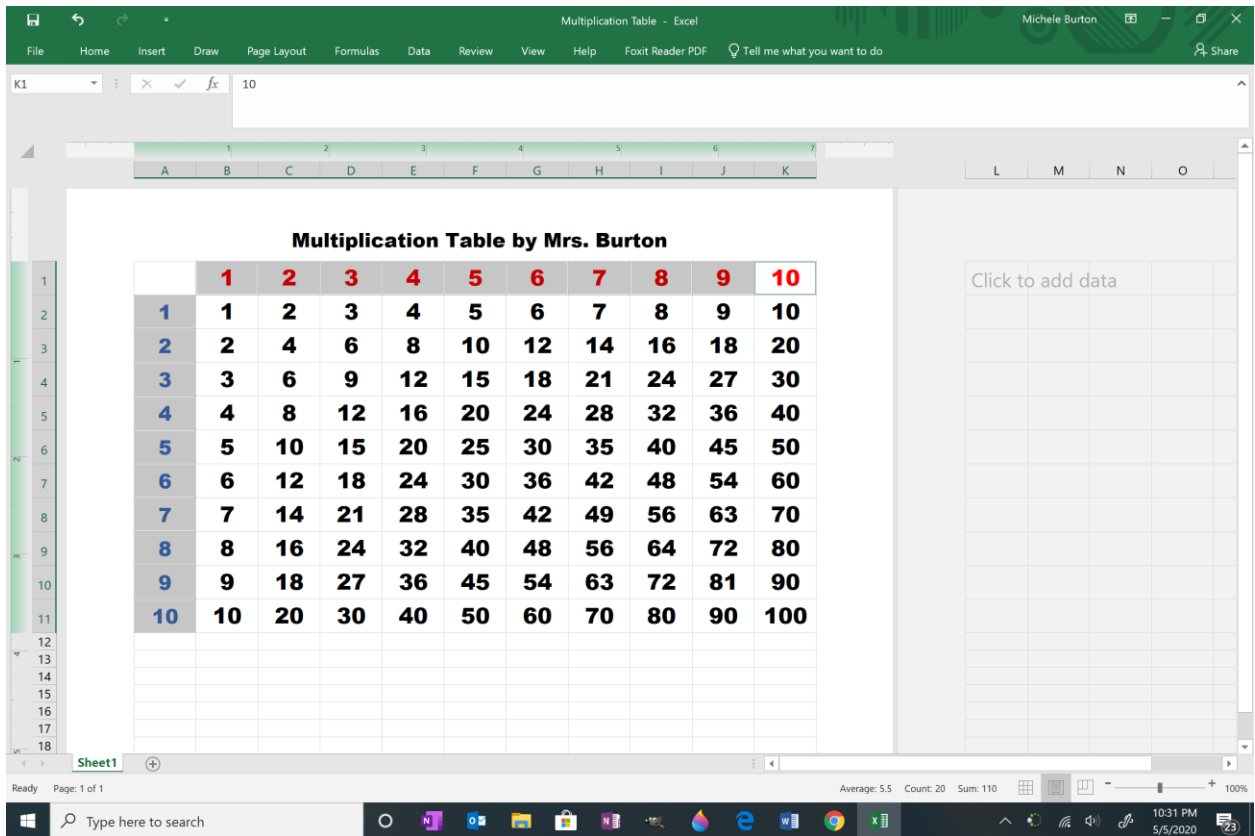

## **Activity: Microsoft Excel Temperature Bar Graph/Chart**

For the temperature bar graph/chart, you will use Microsoft Excel and create a spreadsheet like the one below:

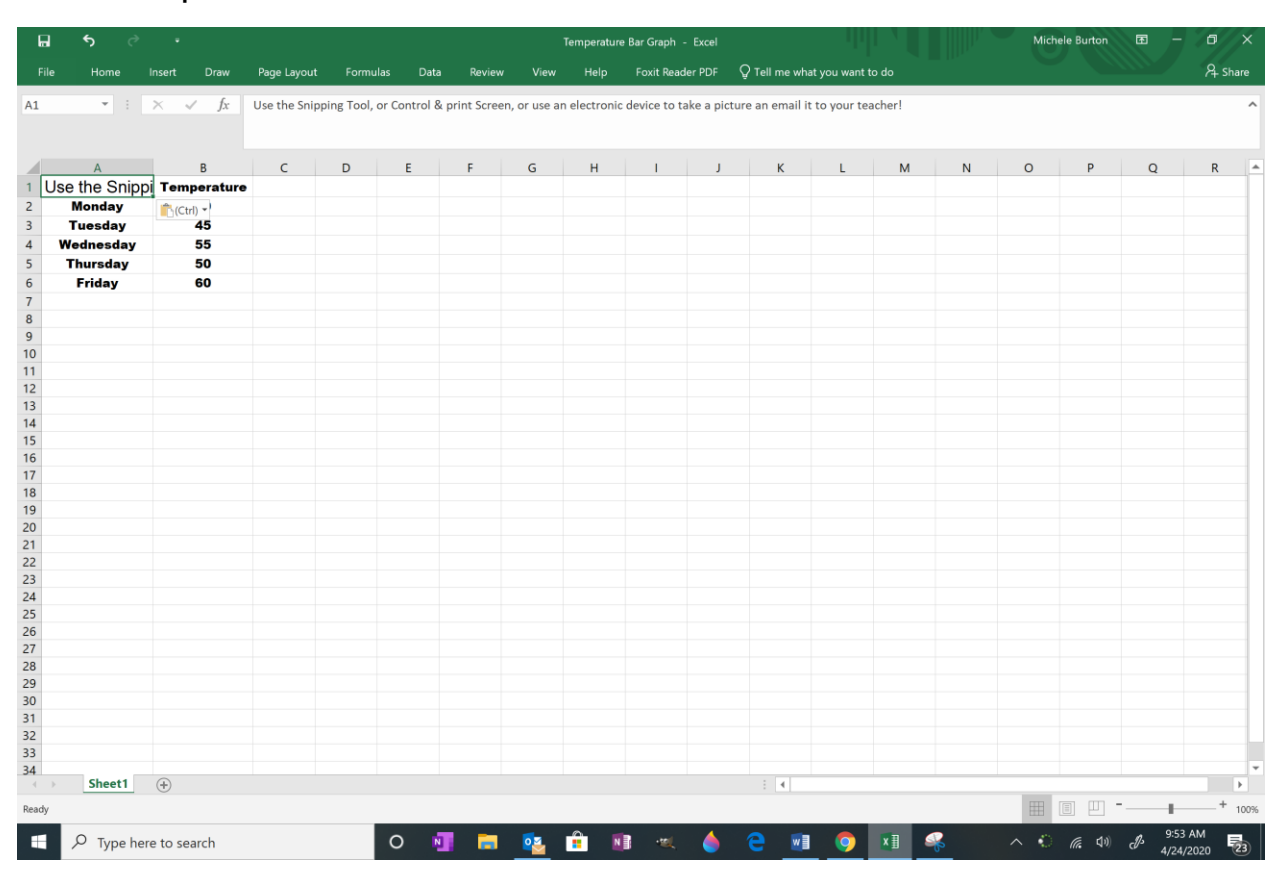

After typing in the information for the days of the week and temperature, you will create a chart (bar graph). Highlight everything so that it turns grey, then choose **Insert** menu and select Insert Column or Bar Chart (see below).

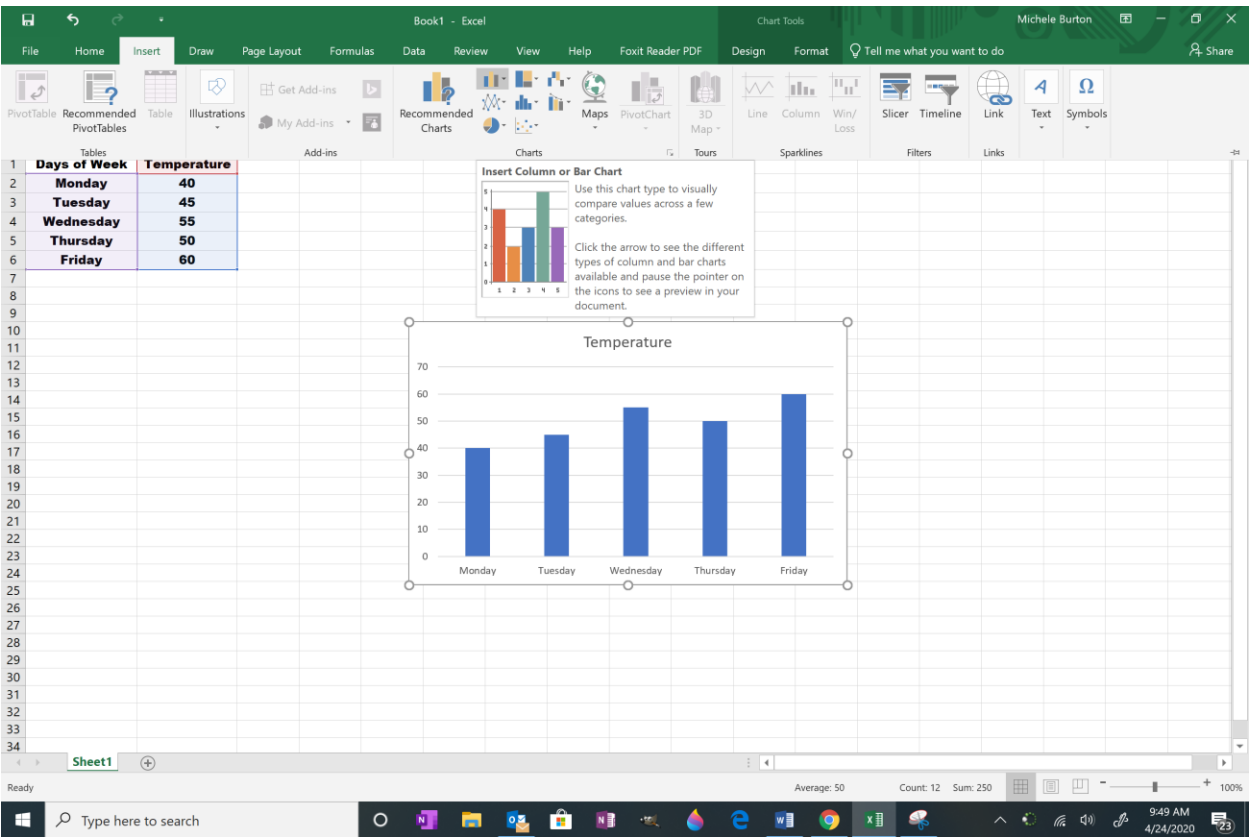

Then, you can edit the Title and Axis Titles by clicking on the cell outside of the chart and try to add titles. Use the Snipping Tool, Print Screen button, or use an electronic device to take a picture an email it to your teacher (see below).

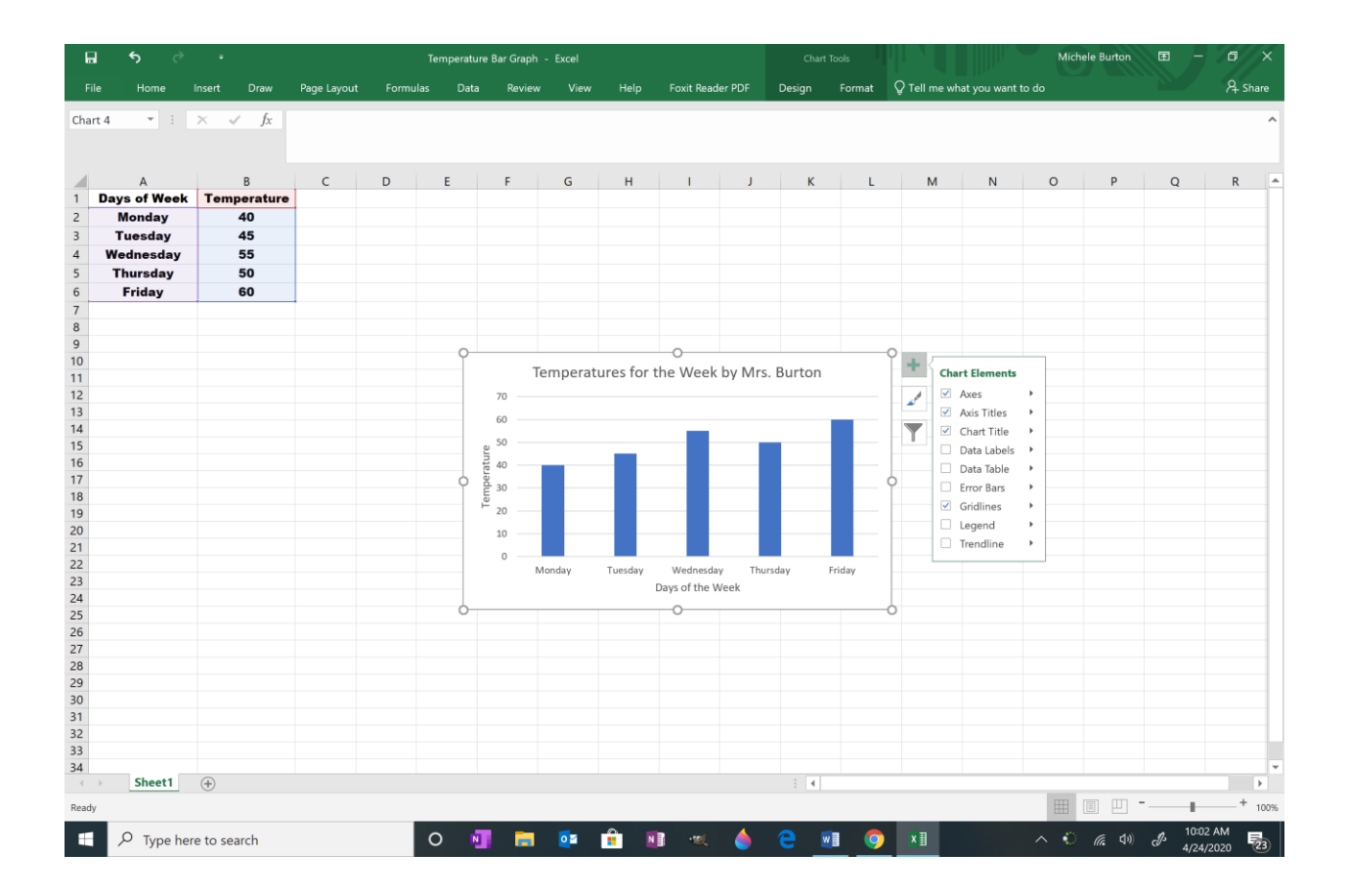

## **Activity: Microsoft Excel Art**

For this activity, you are going to basically fill cells with colors to create a piece of art. It can be very basic such as a smiley face, dog, cat, etc. See the example below. Use the Snipping Tool, Print Screen button, or use an electronic device to take a picture an email it to your teacher (see below).

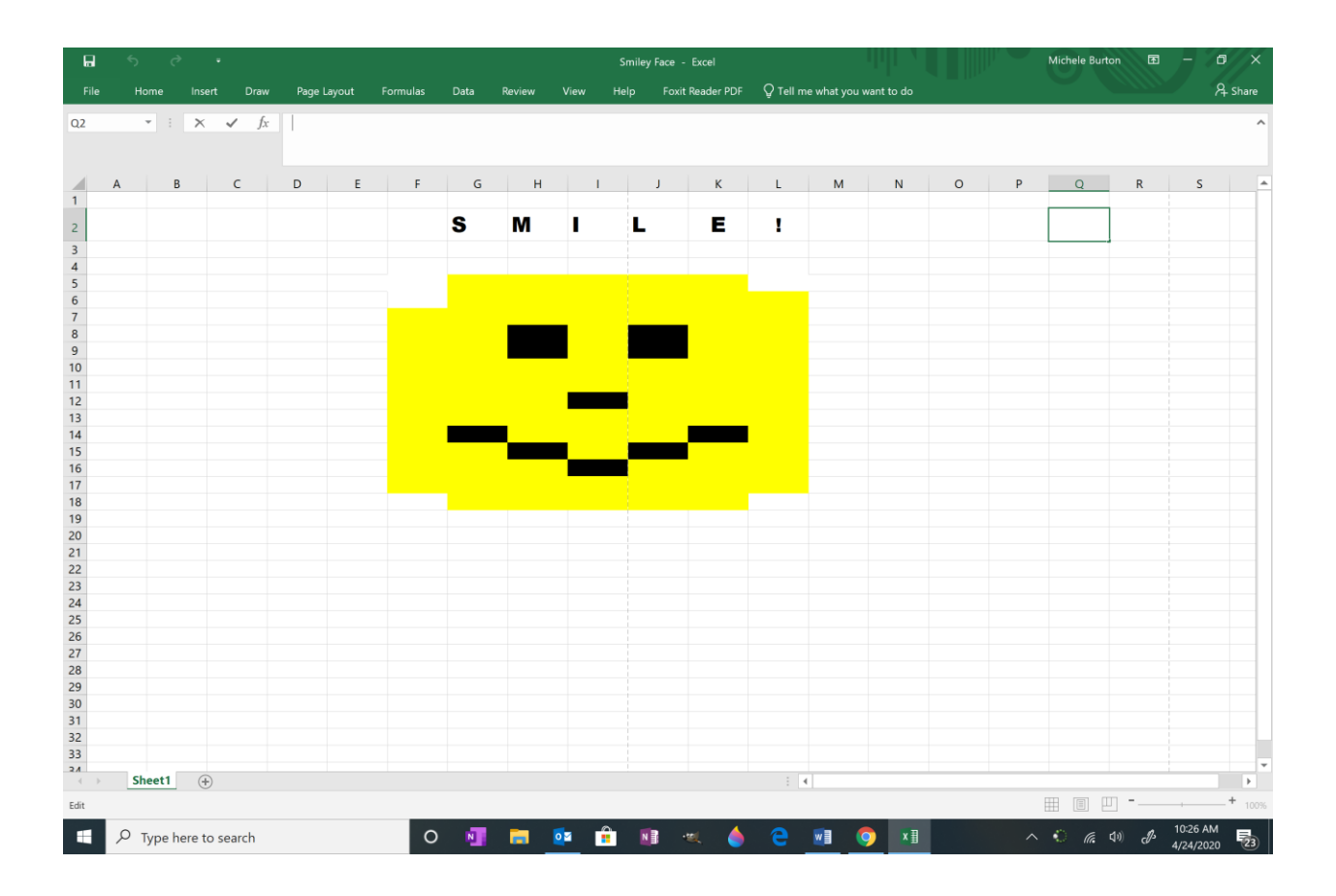

For the last activity: Think about all the computer activities that you did this year in class with Mr. Still. Type one paragraph explaining your favorite activity and why it was the most interesting to you. If possible, draw a picture using Microsoft Word. Take pictures of your work & email teacher.